## かわしん個人インターネットバンキング

## 移行前にご確認ください

円滑な移行のために、新システム移行前にお客様自身に準備いただく必要が ある事項です。

1. 現行システム取引履歴の新システムへの引継ぎ

新システムの取引履歴照会では、移行前の現行システムにおける取引履歴 は表示されません。

お客様におかれましては、移行後も必要な現行システムにおける取引履歴 については、現行システムにて照会のうえ、平成25年1月18日(金)ま でに保存していただきますようお願いいたします。

【現行システムにおける取引履歴照会】

\*\*\*\*\*\*\*\*\*

 $742093$  $37.72$  $\overline{f(6)}$ 

¥525<br>¥1,525

 $\bigcap$ 

Wella

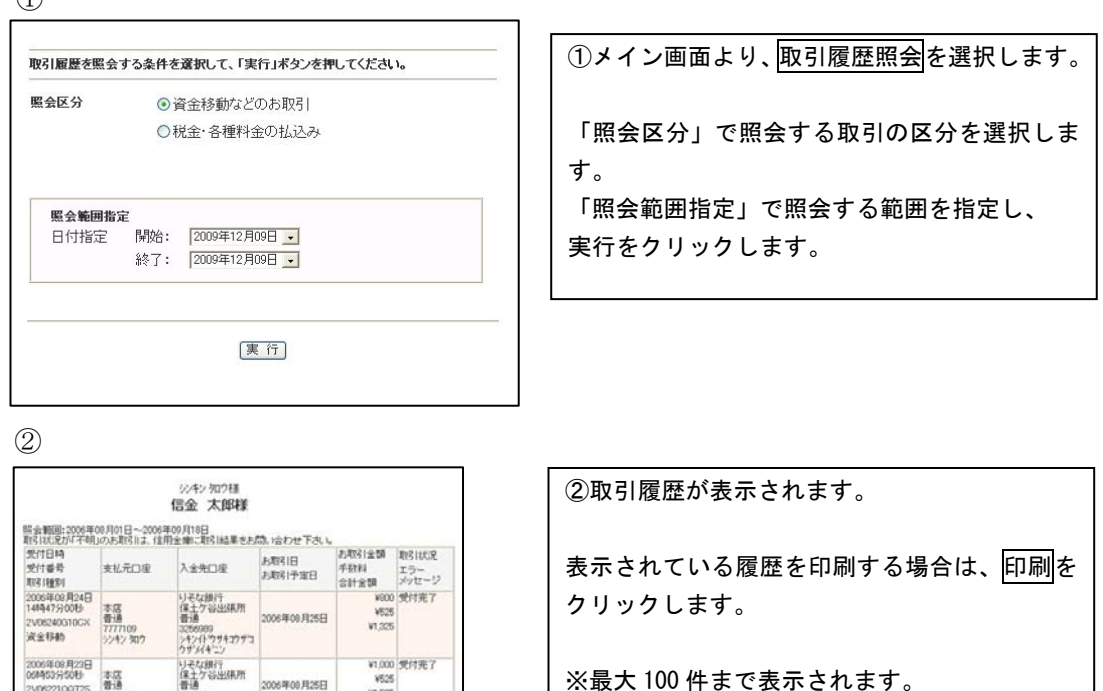

※最大 100 件まで表示されます。

2.利用限度額の設定

 現行システムでは、1円単位の設定が可能ですが、新システムでは、千円 単位の設定となるため、千円未満は切り上げて移行します。

 お客様におかれましては、利用限度額の切り上げに不都合がある場合は、 現行システムにて、平成25年1月18日(金)までに変更していただきま すようお願いいたします。

<例>

現行システム 10,345 円(設定値は1円単位)

新システム 11,000 円(設定値は千円単位)

## 3.携帯電話の設定変更

第三者による不正利用等の際、使用された携帯電話を直ちに特定できるよ うにするため、新システムは携帯端末の「端末固有識別番号(通信事業者に よって名称が異なる)を通知する」設定を必須としました。この初期設定値 は多くの場合「通知する」となっておりますが、au および SoftBank の携帯 端末においてはお客様自身で「通知しない」が設定されている場合はログイ ンできません。移行後に設定を変更することもできますが、円滑な移行のた め事前のご確認をお願いいたします。

au においては工場出荷時の設定が「通知する」ですのでお客様が変更して いない限り設定は不要です。

SoftBank においては一部の機種に工場出荷時の設定が「通知しない」にな っているものがありますのでご確認いただきますようお願いいたします。

なお、NTTドコモの携帯端末については、ログイン時に「通知する」/「通 知しない」をお客様に都度確認する仕様となっているため設定は不要です。

【参考】

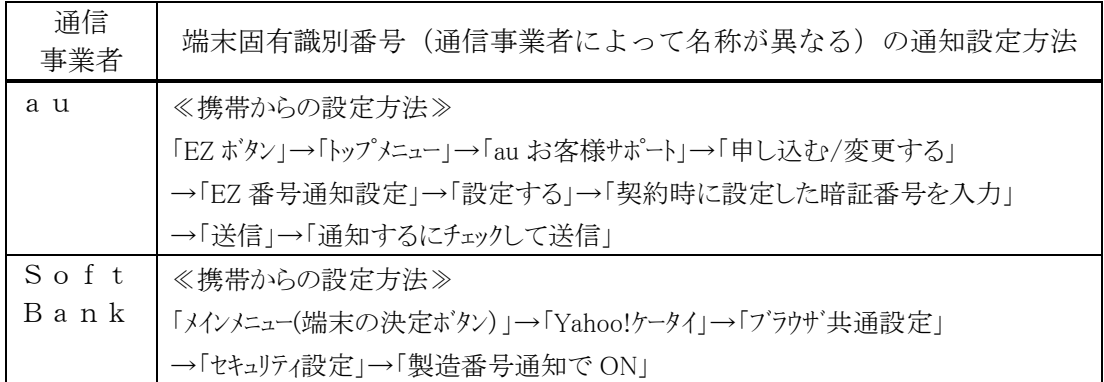

以 上

お問合わせ先 かわしんインターネットバンキング照会窓口 Tel:0120-995-265 受付時間:平日 9:00 ~ 17:00